# OptiPlex 7020

Οδηγόςγρήγορηςέναρξης Краткое руководство по началу работы מדריך התחלה מהירה

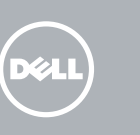

# Quick Start Guide

USB Connector Σύνδεσμος USB Conector USB Разъем USB מחבר USB

# 1 Connect the keyboard and mouse

Συνδέστε το πληκτρολόνιο και το ποντίκι Ligar o teclado e o rato Ïодсоедините клавиатуру и мышь חבר את המקלדת ואת העכבר

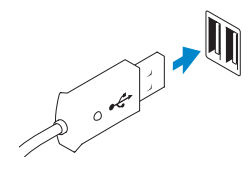

PS/2 Connector Σύνδεσμος PS/2 Conector PS/2 Разъем PS/2  $PS/2$  מחבר

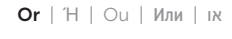

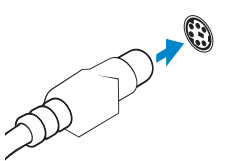

VGA Connector Σύνδεσμος VGA Conector VGA Разъем VGA מחבר VGA

NOTE: If you ordered your computer with a discrete graphics card, connect the display to the discrete graphics card.

# 2 Connect the network cable (optional)

Συνδέστε το καλώδιο δικτύου (προαιρετικά) Ligar o cabo de rede (opcional) Подсоедините сетевой кабель (не обязательно) חבר את כבל הרשת (אופציונלי)

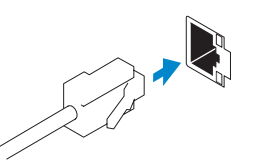

# 3 Connect the display

Συνδέστε την οθόνη Ligar o monitor Подключите дисплей חבר את הצג

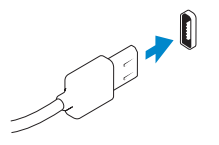

## DisplayPort Connector

Σύνδεσμος DisplayPort Conector DisplayPort Разъем DisplayPort מחבר DisplayPort

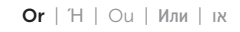

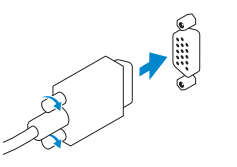

Τελειώστε την εγκατάσταση των Windows Concluir a configuração do Windows Завершите установку Windows הגדרתWindowsהסתיימה

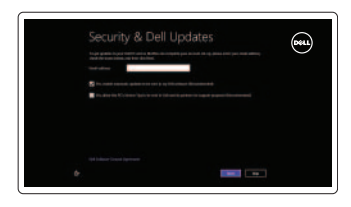

# e Wireless

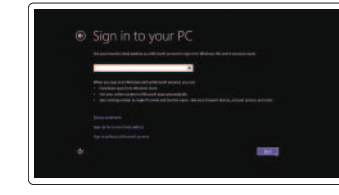

Συνδεθείτε στο δίκτυό σας Estabelecer ligação à rede Ïодключитесь к сети התחברלרשת

- **ΣΗΜΕΙΩΣΗ:**Ανπαραγγείλατετονυπολογιστήσαςμεχωριστήκάρταγραφικών, συνδέστετηνοθόνηστηχωριστήκάρταγραφικών.
- NOTA: Caso tenha encomendado o computador com uma placa gráfica separada, ligue o monitor à placa gráfica separada.
- **И ПРИМЕЧАНИЕ:** Если вы заказали компьютер с дискретной видеокартой, подключите дисплей к дискретной видеокарте.

Συνδεθείτε στον λογαριασμό σας στη Microsoft ή δημιουργήστε τοπικό λογαριασμό

Βοήθειακαισυμβουλές | Ajuda e sugestões TOМОЩЬ И ПОДСКАЗКИ | ЛІХИ ПОМОЩЬ И

# 4 Connect the power cable on your computer and display

Συνδέστε το καλώδιο τροφοδοσίας στον υπολογιστή και στην οθόνη σας Ligar o cabo de alimentação do computador e do monitor Подключите кабель питания к компьютеру и дисплею חבר את כבל החשמל במחשב ובצג

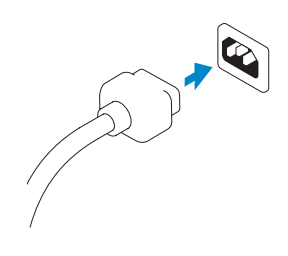

# 5 Turn on your computer and display

Ενεργοποιήστε τον υπολογιστή και την οθόνη σας Ligar o computador e o monitor Включите компьютер и дисплей הפעל את המחשב והצג

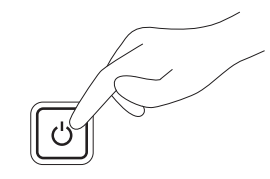

# 6 Finish Windows setup

Enable security and updates Ενεργοποιήστε τις ρυθμίσεις για την ασφάλεια και τις ενημερώσεις Activar funcionalidades de segurança

Включите службы обеспечения безопасности и автоматического обновления אפשר אבטחה ועדכונים

e actualizações

## Connect to your network

## Log in to your Microsoft account or create a local account

Iniciar sessão numa conta Microsoft ou criar uma conta local

Âойдите в свою учетную запись Microsoft или создайте локальную учетную запись

היכנס לחשבון Microsoft שלך או צור חשבון מקומי

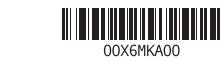

## Explore resources

Εξερεύνησηπόρων | Explorar os recursos בדוקמשאבים | больше Óзнайте

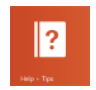

## Help and Tips

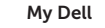

ΗDellμου | Meu Dell Мой компьютер Dell | Dellשלי

## Register your computer

Δηλώστε τον υπολογιστή σας | Registar o computador Стрируйте компьютер | רשום את המחשב שלך Сарегистрируйте компьютер

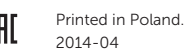

# Features

Δυνατότητες | Funcionalidades | Характеристики | תכונות

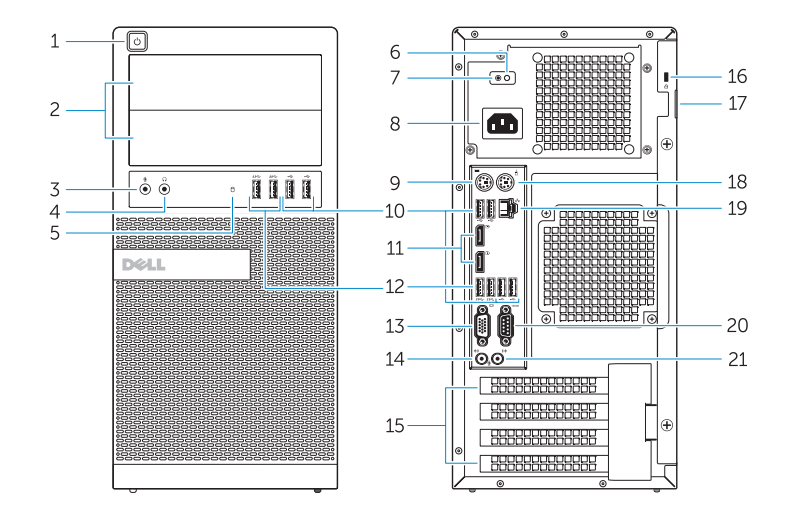

OptiPlex 7020 MT OptiPlex 7020 SFF

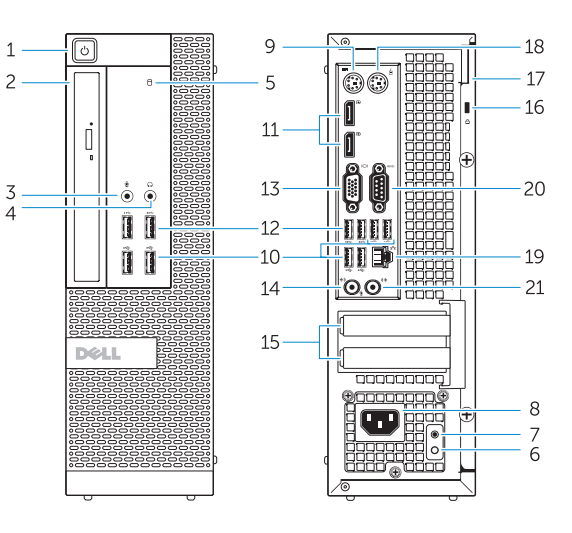

- 1. Power button/Power light
- 2. Flex bay
- 3. Microphone connector
- 4. Headphone connector
- 5. Hard-drive activity light
- 6. Power-supply diagnostic light
- 7. Power-supply diagnostic button
- 8. Power cable connector
- 9. Keyboard connector
- 10. USB 2.0 connector
- 11. DisplayPort connector
- 12. USB 3.0 connector
- 13. VGA connector

## 14. Line-in/microphone connector

- 15. Expansion card slots
- 16. Security cable slot
- 17. Padlock ring
- 18. Mouse connector
- 19. Network connector
- 20. Serial connector
- 21. Line-out connector

- 1. Κουμπί τροφοδοσίας/Λυχνία τροφοδοσίας
- 2. Εύκαμπτη υποδοχή
- 3. Σύνδεσμος μικροφώνου
- 4. Σύνδεσμος ακουστικών
- 5. Λυχνία δραστηριότητας σκληρού δίσκου
- 6. Διαγνωστική λυχνία τροφοδοτικού
- 
- 8. Σύνδεσμος καλωδίου τροφοδοσίας
- 9. Σύνδεσμος πληκτρολογίου
- 10. Σύνδεσμος USB 2.0
- 11. Σύνδεσμος DisplayPort

11. Conector DisplayPort 12. Conector USB 3.0 13. Conector VGA 14. Conector de entrada de linha/microfone 15. Ranhuras para placas de expansão 16. Ranhura do cabo de segurança 17. Anel para cadeado 18. Conector do rato

19. Conector de rede 20. Conector série

21. Conector de saída de linha

- 12. Σύνδεσμος USB 3.0
- 13. Σύνδεσμος VGA
- 14. Σύνδεσμος εισόδου γραμμής/μικροφώνου
- 15. Υποδοχές καρτών επέκτασης
- 16. Υποδοχή καλωδίου ασφαλείας
- 17. Κρίκος λουκέτου
- 18. Σύνδεσμος ποντικιού
- 7. Κουμπί διαγνωστικών τροφοδοτικού 19. Σύνδεσμος δικτύου
	- 20. Σειριακός σύνδεσμος
	- 21. Σύνδεσμος εξόδου γραμμής

נורית פעילות של כונן קשיח . 5 נורית אבחון ספק זרם . 6 7. לחצן אבחון ספק זרם מחבר כבל חשמל . 8 מחבר מקלדת . 9 10. מחבר 2.0 USB 1111מחבר DisplayPort 12. מחבר 3.0 USB 13. מחבר VGA

- 1. Botão de alimentação/luz de alimentação
- 2. Compartimento flexível
- 3. Conector para microfone
- 4. Conector para auscultadores
- 5. Luz de actividade da unidade de disco rígido
- 6. Luz de diagnóstico da fonte de alimentação
- 7. Botão de diagnóstico da fonte de alimentação
- 8. Conector do cabo de alimentação
- 9. Conector do teclado
- 10. Conector USB 2.0
- **2.** תא משתנה מחבר מיקרופון . 3 Υποστήριξη και εγχειρίδια προϊόντων Suporte de produtos e manuais
- מחבר אוזניות . 4 Техническая поддержка и руководства по продуктам תמיכה ומדריכים למוצר

- 1. Кнопка питания/индикатор питания 2. Отсек Flex Bay 3. Разъем для микрофона 4. Разъем для подключения наушников 13. Разъем VGA 14. Разъем линейного входа/Разъем для микрофона 15. Слоты для плат расширения 16. Гнездо для защитного троса
- 5. Индикатор работы жесткого диска
- 6. Диагностический индикатор блока питания
- 7. Кнопка диагностики блока питания
- 8. Разъем кабеля питания
- 9. Разъем клавиатуры
- 10. Разъем USB 2.0
- 11. Разъем DisplayPort
- 12. Разъем USB 3.0

17. Кольцо для навесного замка 18. Разъем для мыши 19. Сетевой разъем

20. Разъем последовательного порта 21. Разъем линейного выхода

לחצן הפעלה/נורית הפעלה . 1

- )Line-in 1414מחבר מיקרופון/קו-כניסה )
	- 1515חריצים לכרטיסי הרחבה
	- 16. חריץ כבל אבטחה
	- 17. טבעת של מנעול תליה
	- 18. מחבר עכבר
	- 19. מחבר רשת 2020מחבר טורי
	- )Line-out 2121מחבר קו-יציאה )

Product support and manuals

dell.com/support dell.com/windows8

Contact Dell

Επικοινωνία με την Dell | Contactar a Dell Обратитесь в компанию Dell פנה אל Dell|

## dell.com/contactdell

## Regulatory and safety

Ρυθμιστικοί φορείς και ασφάλεια Regulamentos e segurança Соответствие стандартам и технике безопасности תקנות ובטיחות

dell.com/regulatory\_compliance

## Regulatory model

Μοντέλο κατά τους ρυθμιστικούς φορείς Modelo regulamentar Модель согласно нормативной документации דגם תקינה

OptiPlex 7020 MT: D12M OptiPlex 7020 SFF: D13M

### Regulatory type

Τύπος κατά τους ρυθμιστικούς φορείς | Tipo regulamentar Тип согласно нормативной документации סוג תקינה |

OptiPlex 7020 MT: D12M001 OptiPlex 7020 SFF: D13M001

Computer model

Μοντέλο υπολογιστή | Modelo do computador Модель компьютера דגם מחשב |

OptiPlex 7020 MT OptiPlex 7020 SFF